# Veritas™ High Availability Agent for SAPComponents Installation and Configuration Guide

AIX, HP-UX, Linux, Solaris

5.1

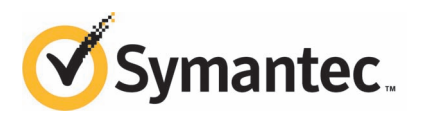

### Veritas High Availability Agent for SAPComponents Installation and Configuration Guide

The software described in this book is furnished under a license agreement and may be used only in accordance with the terms of the agreement.

Agent Version: 5.1.0.0

Document version: 5.1.0.0.2

#### Legal Notice

Copyright © 2011 Symantec Corporation. All rights reserved.

Symantec, the Symantec logo, Veritas, Veritas Storage Foundation, CommandCentral, NetBackup, Enterprise Vault, and LiveUpdate are trademarks or registered trademarks of Symantec corporation or its affiliates in the U.S. and other countries. Other names may be trademarks of their respective owners.

The product described in this document is distributed under licenses restricting its use, copying, distribution, and decompilation/reverse engineering. No part of this document may be reproduced in any form by any means without prior written authorization of Symantec Corporation and its licensors, if any.

THE DOCUMENTATION IS PROVIDED "AS IS"ANDALL EXPRESS OR IMPLIED CONDITIONS, REPRESENTATIONS AND WARRANTIES, INCLUDING ANY IMPLIED WARRANTY OF MERCHANTABILITY, FITNESS FOR A PARTICULAR PURPOSE OR NON-INFRINGEMENT, ARE DISCLAIMED, EXCEPT TO THE EXTENT THAT SUCH DISCLAIMERS ARE HELD TO BE LEGALLY INVALID. SYMANTEC CORPORATION SHALL NOT BE LIABLE FOR INCIDENTAL OR CONSEQUENTIAL DAMAGES IN CONNECTION WITH THE FURNISHING, PERFORMANCE, OR USE OF THIS DOCUMENTATION. THE INFORMATION CONTAINED IN THIS DOCUMENTATION IS SUBJECT TO CHANGE WITHOUT NOTICE.

The Licensed Software and Documentation are deemed to be commercial computer software as defined in FAR 12.212 and subject to restricted rights as defined in FAR Section 52.227-19 "Commercial Computer Software - Restricted Rights" and DFARS 227.7202, "Rights in Commercial Computer Software or Commercial Computer Software Documentation", as applicable, and any successor regulations. Any use, modification, reproduction release, performance, display or disclosure of the Licensed Software and Documentation by the U.S. Government shall be solely in accordance with the terms of this Agreement.

Symantec Corporation 350 Ellis Street Mountain View, CA 94043

<http://www.symantec.com>

### Technical Support

<span id="page-3-0"></span>Symantec Technical Support maintains support centers globally. Technical Support's primary role is to respond to specific queries about product features and functionality. The Technical Support group also creates content for our online Knowledge Base. The Technical Support group works collaboratively with the other functional areas within Symantec to answer your questions in a timely fashion. For example, the Technical Support group works with Product Engineering and Symantec Security Response to provide alerting services and virus definition updates.

Symantec's support offerings include the following:

- A range of support options that give you the flexibility to select the right amount of service for any size organization
- Telephone and/or Web-based support that provides rapid response and up-to-the-minute information
- Upgrade assurance that delivers software upgrades
- Global support purchased on a regional business hours or 24 hours a day, 7 days a week basis
- Premium service offerings that include Account Management Services

For information about Symantec's support offerings, you can visit our Web site at the following URL:

#### [www.symantec.com/business/support/index.jsp](http://www.symantec.com/business/support/index.jsp)

All support services will be delivered in accordance with your support agreement and the then-current enterprise technical support policy.

#### Contacting Technical Support

Customers with a current support agreement may access Technical Support information at the following URL:

#### [www.symantec.com/business/support/contact\\_techsupp\\_static.jsp](http://www.symantec.com/business/support/contact_techsupp_static.jsp)

Before contacting Technical Support, make sure you have satisfied the system requirements that are listed in your product documentation. Also, you should be at the computer on which the problem occurred, in case it is necessary to replicate the problem.

When you contact Technical Support, please have the following information available:

■ Product release level

- Hardware information
- Available memory, disk space, and NIC information
- Operating system
- Version and patch level
- Network topology
- Router, gateway, and IP address information
- Problem description:
	- Error messages and log files
	- Troubleshooting that was performed before contacting Symantec
	- Recent software configuration changes and network changes

#### Licensing and registration

If your Symantec product requires registration or a license key, access our technical support Web page at the following URL:

[www.symantec.com/business/support/](http://www.symantec.com/business/support/)

#### Customer service

Customer service information is available at the following URL:

[www.symantec.com/business/support/](http://www.symantec.com/business/support/)

Customer Service is available to assist with non-technical questions, such as the following types of issues:

- Questions regarding product licensing or serialization
- Product registration updates, such as address or name changes
- General product information (features, language availability, local dealers)
- Latest information about product updates and upgrades
- Information about upgrade assurance and support contracts
- Information about the Symantec Buying Programs
- Advice about Symantec's technical support options
- Nontechnical presales questions
- Issues that are related to CD-ROMs or manuals

#### Support agreement resources

If you want to contact Symantec regarding an existing support agreement, please contact the support agreement administration team for your region as follows:

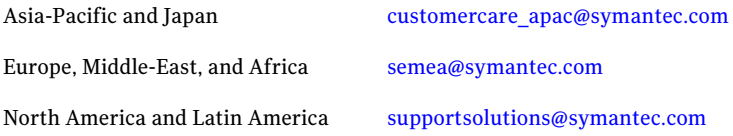

#### Documentation

Product guides are available on the media in PDF format. Make sure that you are using the current version of the documentation. The document version appears on page 2 of each guide. The latest product documentation is available on the Symantec Web site.

#### <https://sort.symantec.com/documents>

Your feedback on product documentation is important to us. Send suggestions for improvements and reports on errors or omissions. Include the title and document version (located on the second page), and chapter and section titles of the text on which you are reporting. Send feedback to:

[doc\\_feedback@symantec.com](mailto:doc_feedback@symantec.com)

#### About Symantec Connect

Symantec Connect is the peer-to-peer technical community site for Symantec's enterprise customers. Participants can connect and share information with other product users, including creating forum posts, articles, videos, downloads, blogs and suggesting ideas, as well as interact with Symantec product teams and Technical Support. Content is rated by the community, and members receive reward points for their contributions.

<http://www.symantec.com/connect/storage-management>

# **Contents**

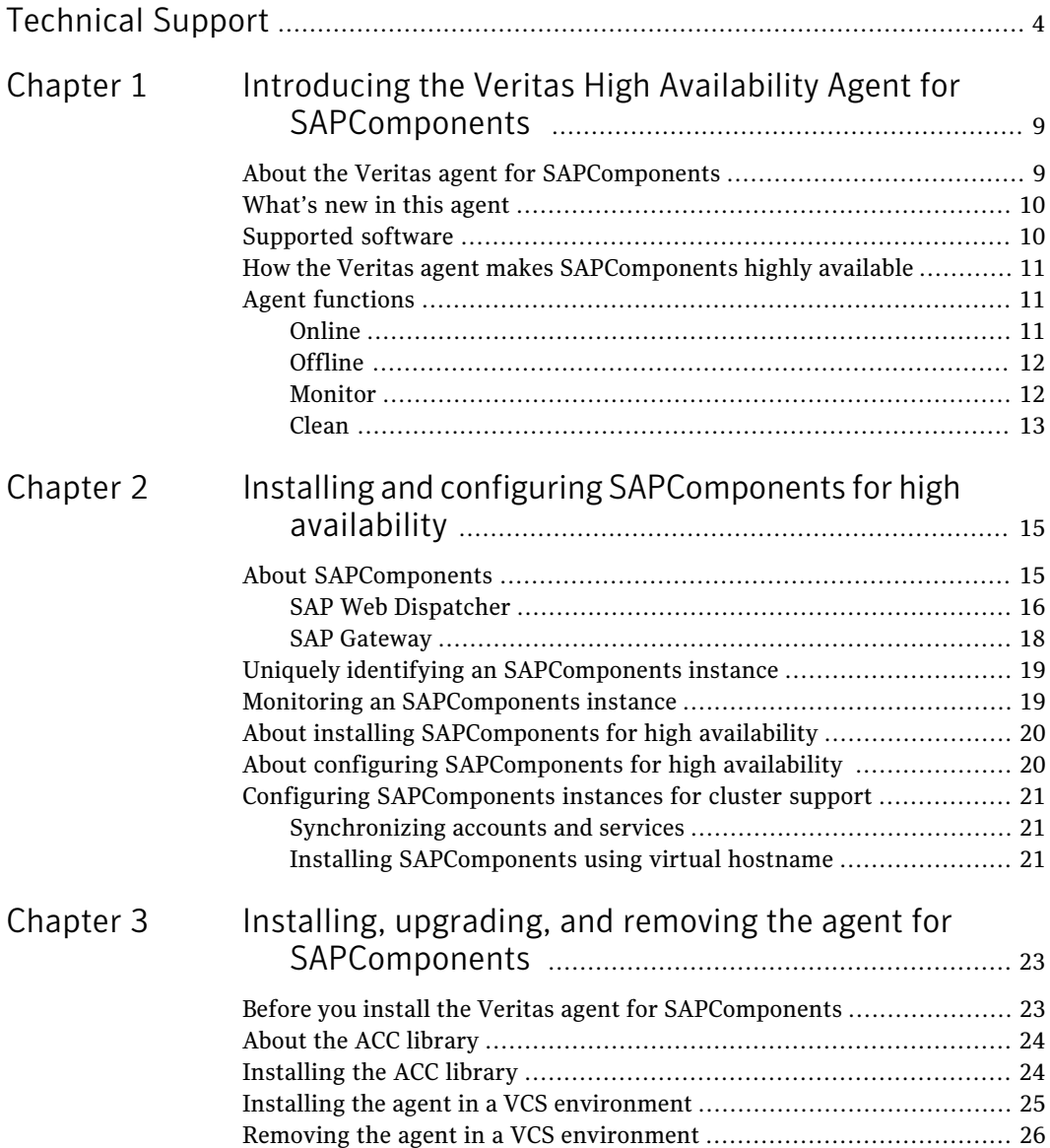

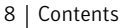

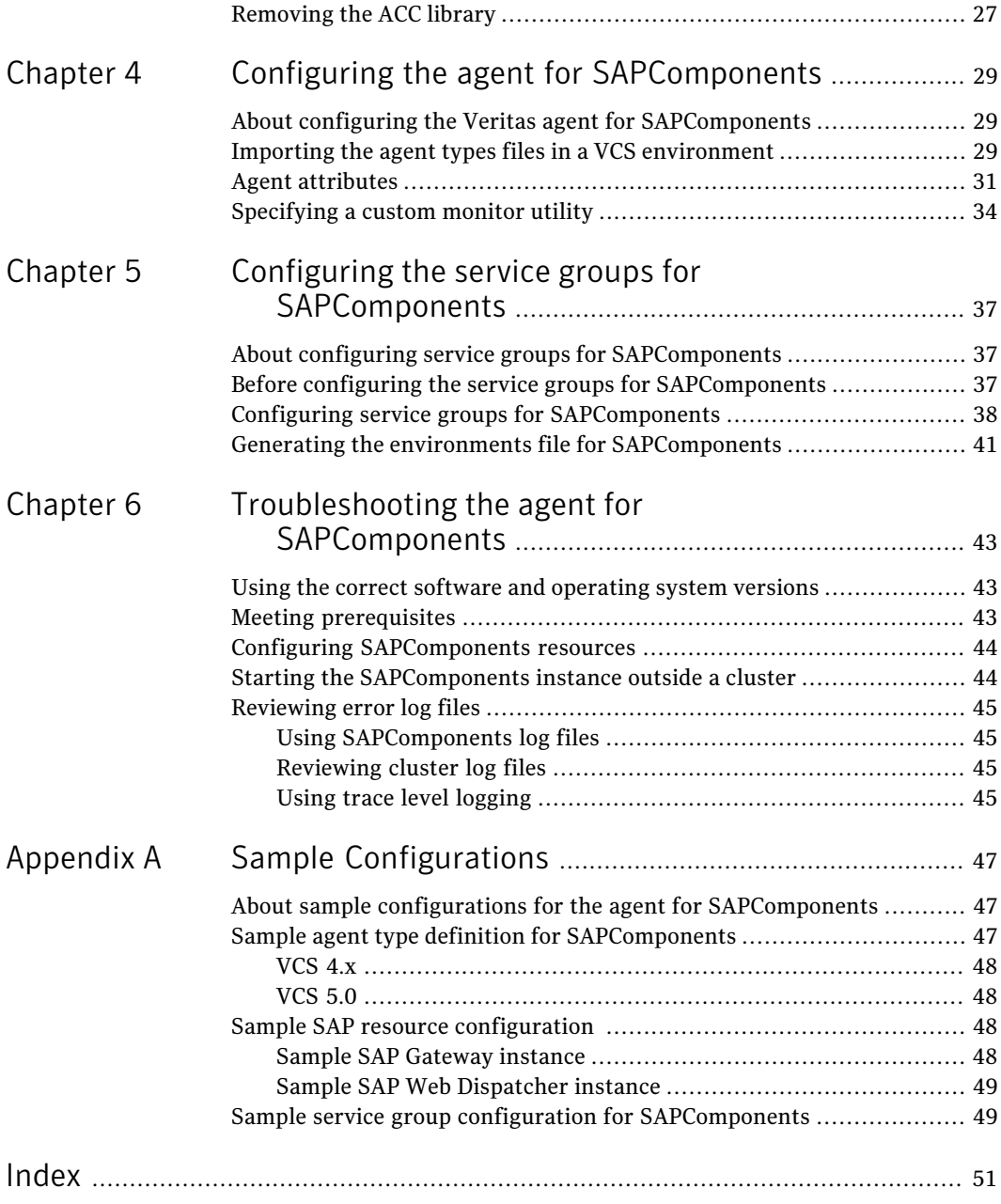

# Chapter

# <span id="page-8-0"></span>Introducing the Veritas High Availability Agent for SAPComponents

This chapter includes the following topics:

- [About the Veritas agent for SAPComponents](#page-8-1)
- [What's new in this agent](#page-9-0)
- [Supported software](#page-9-1)
- <span id="page-8-1"></span>[How the Veritas agent makes SAPComponents highly available](#page-10-0)
- [Agent functions](#page-10-1)

## <span id="page-8-2"></span>About the Veritas agent for SAPComponents

The Veritas High Availability agents monitor specific resources within an enterprise application. The agents determine the status of resources and start or stop them according to external events.

The Veritas agent for SAPComponents provides high availability for the different SAP components in a cluster. The agent brings specific SAPComponents instances online, monitors the instances, and takes the instances offline. The agent monitors the processes of an SAPComponents instance and shuts down the SAPComponents in case of a failure.

The agent for SAPComponents supports the following standalone engines of an SAP system:

■ SAP Gateway

<span id="page-9-0"></span>■ SAP Web Dispatcher

### <span id="page-9-3"></span>What's new in this agent

The enhancements in this release of the Veritas High Availability agent for SAPComponents are as follows:

<span id="page-9-1"></span>■ Added support for AIX 7.1.

### <span id="page-9-2"></span>Supported software

The Veritas High Availability agent for SAPComponents supports the following software versions:

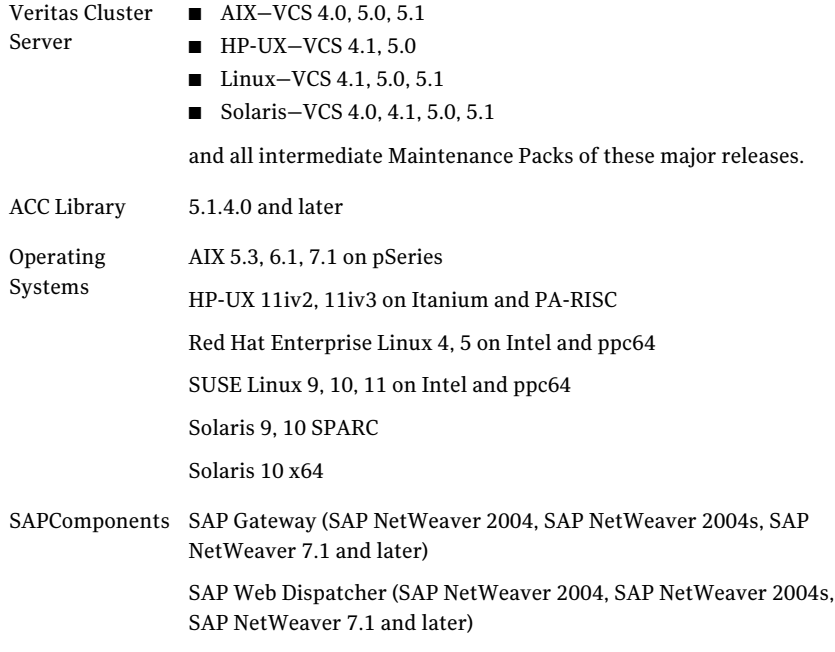

Note: For more information about SAP NetWeaver and SAP Web Application Server support, see*Veritas High Availability Agent for SAP NetWeaver Installation and Configuration Guide* and *Veritas High Availability Agent for SAP WebAS Installation and Configuration Guide*.

## How the Veritas agent makes SAPComponents highly available

<span id="page-10-0"></span>The Veritas agent for SAPComponents continuously monitors the SAPComponents processes to verify that they function properly.

The agent provides the following levels of application monitoring:

- Primary or Basic monitoring This mode has Process check and Health check monitoring options. With the default Process check option, the agent verifies that the SAPComponents processes are present in the process table. Process check cannot detect whether processes are in hung or stopped states.
- <span id="page-10-1"></span>■ Secondary or Detail monitoring In this mode, the agent runs a utility to verify the status of SAPComponents. The agent detects application failure if the monitoring routine reports an improper function of the SAPComponents processes. When this application failure occurs, the SAPComponents service group fails over to another node in the cluster. Thus, the agent ensures high availability for SAPComponents instances.

### Agent functions

<span id="page-10-3"></span><span id="page-10-2"></span>The agent consists of resource-type declarations and agent executables. The agent executables are organized into online, offline, monitor, and clean functions.

### Online

The online operation performs the following tasks:

- Verifies that the required attributes are set correctly.
- Performs a preliminary check to ensure that the SAPComponents instance is not online on the specified node in the cluster. If the instance is online, the online operation exits immediately.
- Removes any SAPComponents processes that remain because of an unclean shutdown as follows:
	- Kills the existing processes for SAPComponents instance.
	- Executes the cleanipc utility for the SAP-provided SAPComponents instance.
- If the kill.sap and shutdown.sap file exists in the /usr/sap/SAPSID/InstName/work directory, the function removes the file from the directory.
- $\blacksquare$  Starts the SAPComponents instance using the startsap command. The online function also sources a shell script or a program that the EnvFile attribute specifies.

The command always gets executed in the context of SAPAdmin.

<span id="page-11-0"></span>■ Ensures that the SAPComponents instance is up and running successfully. The operation uses the wait period that the OnlineTimeout attribute specifies, to enable the SAPComponents instance to initialize fully before allowing the monitor function to probe the resource.

### Offline

<span id="page-11-3"></span>The offline operation performs the following tasks:

- Verifies that the required attributes are set correctly.
- Checks if the SAPComponents instance is already offline.
- If the instance is already offline, the operation verifies if any processes belonging to this SAPComponents instance exist.
- Stops the SAPComponents instance using the stopsap command. The offline function also sources a shell script or a program that the EnvFile attribute specifies.

The command always gets executed in the context of SAPAdmin.

- Ensures that no relevant SAPComponents processes are running. If any processes remain, the operation kills the remaining processes using a SIGKILL signal.
- <span id="page-11-1"></span>**E** Removes any existing IPC resources using the SAP-provided cleanipc utility.
- <span id="page-11-2"></span>■ If the kill.sap and shutdown.sap files exist in the /usr/sap/SAPSID/InstName/work directory, the function removes the file from the directory.

### Monitor

The monitor function monitors the state of the SAPComponents instance on all nodes in the cluster. The function performs the following tasks:

■ The first-level check scans the system process table and searches for the processes that must be running for the SAPComponents instance. If the

first-level check does not find these processes running on the node, the check exits immediately, and reports the SAPComponents instance as offline.

- If the SecondLevelMonitor attribute is greater than 0, the monitor function performs a thorough health check of the SAPComponents instance using the sapcontrol command.
- <span id="page-12-0"></span>■ Depending upon the MonitorProgram attribute, the monitor function can perform a customized check using a user-supplied monitoring utility. For details about executing a custom monitor program: See ["Specifying a custom](#page-33-0) [monitor utility"](#page-33-0) on page 34.

### Clean

<span id="page-12-1"></span>In case of a failure or after an unsuccessful attempt to bring SAPComponents online or take SAPComponents offline, the clean function removes any SAPComponents processes remaining on the system. The function performs the following tasks:

■ Attempts to gracefully shut down the SAPComponents instance using the stopsap command.

This command always gets executed in the context of SAPAdmin.

- Ensures that no relevant SAPComponents processes are running. If any processes remain, the operation kills all the remaining processes using a SIGKILL signal.
- **Example 3** Removes any existing IPC resources using the SAP-provided cleanipc utility.
- If the kill.sap and shutdown.sap files exist in the /usr/sap/SAPSID/InstName/work directory, the function removes the file from the directory.

Introducing the Veritas High Availability Agent for SAPComponents Agent functions 14

# Chapter

# <span id="page-14-0"></span>Installing and configuring SAPComponents for high availability

This chapter includes the following topics:

- [About SAPComponents](#page-14-1)
- [Uniquely identifying an SAPComponents instance](#page-18-0)
- [Monitoring an SAPComponents instance](#page-18-1)
- [About installing SAPComponents for high availability](#page-19-0)
- <span id="page-14-1"></span>[About configuring SAPComponents for high availability](#page-19-1)
- [Configuring SAPComponents instances for cluster support](#page-20-0)

## About SAPComponents

SAPComponents includes the following standalone engines of an SAP system:

- SAP Web Dispatcher
- SAP Gateway

Note: The information in the following sections is based on the SAP Web Dispatcher and SAP Gateway product documentation available on the SAP Help Portal site.

### SAP Web Dispatcher

<span id="page-15-0"></span>SAPWeb Dispatcher is a program that is designed to relay incoming HTTP requests to your SAP system, and consequently, balance the load in your SAP system. When SAP Web Dispatcher accepts a connection, it balances the load to ensure an even distribution across the servers.

You can use SAP Web Dispatcher in ABAP/Java systems and in pure Java systems, as well as in pure ABAP systems.

SAP recommends SAP Web Dispatcher when you use an SAP system with several SAP NetWeaver application server instances for Web applications.

SAP Web Dispatcher performs the following tasks:

- Selects the appropriate application server.
- Accepts or rejects HTTP requests, depending on the URL. By defining the URLs that you want to be rejected, you can restrict access to your system.
- Serves as a Web Cache to improve the response times and to conserve the application server cache.

#### SAP Web Dispatcher architecture

You can run SAP Web Dispatcher on the machine that is connected directly to the Internet. SAP Web Dispatcher is located between the Web client (browser) and your SAP system that is running the Web application.

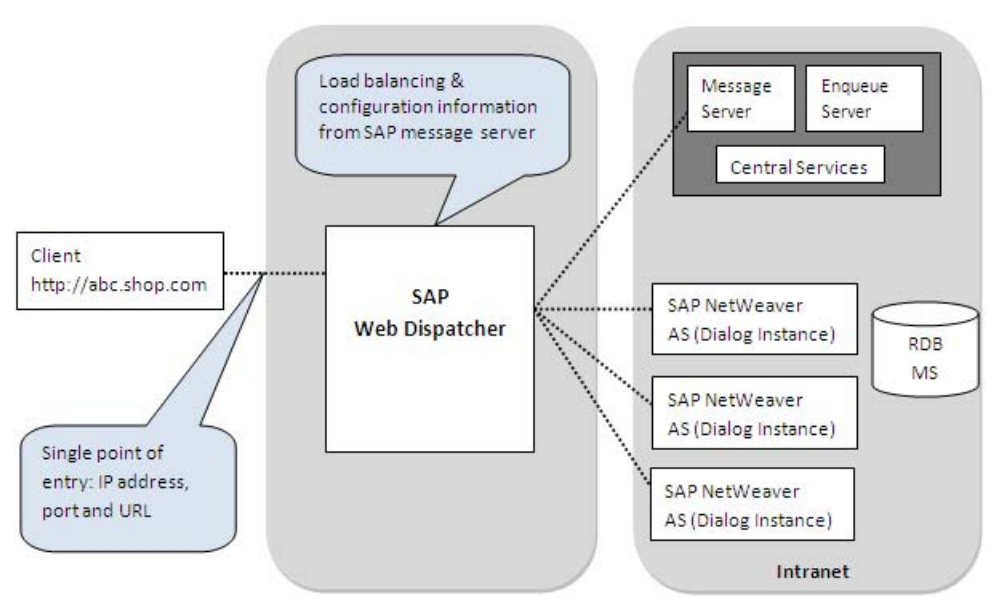

Figure 2-1 SAP Web Dispatcher architecture

On accepting a connection, SAP Web Dispatcher forwards incoming HTTP and HTTPS requests to the appropriate application server (AS) of the SAP system. SAP Web Dispatcher selects the appropriate AS based on the following:

- The capacity of the AS. The capacity of an AS ABAP depends on the number of configured dialog work processes. The capacity of an AS Java depends on the number of Server Processes.
- The state of the application.
- SAP Web Dispatcher decides whether the incoming request should be forwarded to an ABAP or Java server.

SAPWeb Dispatcher has some architectural similarities to Internet Communication Manager (ICM). However, unlike the ICM, SAP Web Dispatcher passes incoming requests to the ICM of the application server. The response of the application server returns to the client using the same network connection via SAP Web Dispatcher.

If the AS acting as the client opens connections to external HTTP servers, these connections do not go via SAP Web Dispatcher; these connections go directly to the server (or possibly via a configured proxy).

### SAP Gateway

<span id="page-17-0"></span>Every instance of an SAP system has a gateway. SAP Gateway carries out TCP/IP-based RFC services within the SAP world. These services enable communication between:

- SAP Systems and external programs
- Processes of an instance or a system, or between systems

### SAP Gateway architecture

<span id="page-17-1"></span>[Figure 2-2](#page-17-1) shows three different SAP systems that use RFC connections via gateways.

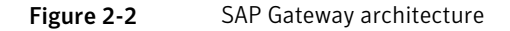

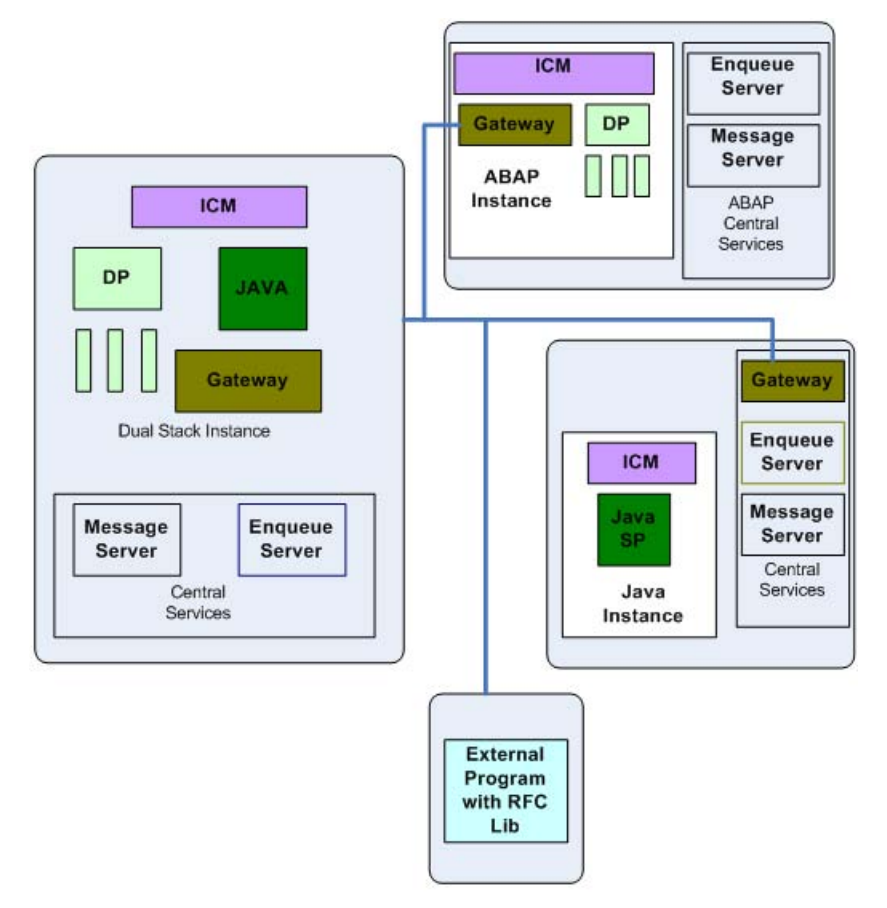

■ For systems that contain pure ABAP or dual-stack AS, each instance contains a gateway that ABAP Dispatcher starts and monitors.

If a system is installed with ASCS instance (ABAP Central Services, made up of the message server and standalone enqueue server), the system does not contain a gateway.

■ In a Java-only system, the instances communicate with each other without using the RFC. The gateway is used for RFC/JCo connections to other systems.

<span id="page-18-0"></span>For certain implementations, an SAP Gateway is used as a separately-installed SAP instance or used outside an SAP system.

# Uniquely identifying an SAPComponents instance

You can virtualize an SAPComponents instance using a cluster. Using shared disk and virtual IP addresses, you can manage a large set of SAPComponents instances in a single cluster.

For multiple instances running concurrently on a single node, the agent must be able to uniquely identify each SAPComponents instance on that system.

Each instance has a unique instance name. The instance names may follow the conventional form. For example, gateway instances begin with 'G', and Web Dispatcher instances typically begin with 'W'. Instance names often include an instance ID suffix, which is an integer between 00-99. For example, a Gateway instance with an instance ID = 00 may have an instance name of G00.

The SAPSID and InstName form a unique identifier that can identify the processes running for a particular instance.

<span id="page-18-1"></span>Differentiating SAPComponents instances is important to identify each instance uniquely. When the agent kills the processes of a non-responsive or failed instance in absence of unique names for each server, the agent may kill processes for more than one SAPComponents instance during a clean operation.

## Monitoring an SAPComponents instance

- In first-level monitoring, the SAPComponents quickly checks for the existence of the processes for the SAPComponents instance. To do this, the agent scans the system process table and searches for strings in the process command line that uniquely identify the processes associated with the SAPComponents instance. These search strings are based on the value specified in the InstProfile and ComponentType resource attributes.
- In second-level monitoring, the agent runs the SAP-provided sapcontrol utility to verify the status of running process for the SAPComponents instance.

<span id="page-19-0"></span>On the basis of exit code and output of the utility, the agent decides the status of the SAPComponents instance.

# <span id="page-19-3"></span>About installing SAPComponents for high availability

You can install SAPComponents in the following ways, in a VCS environment:

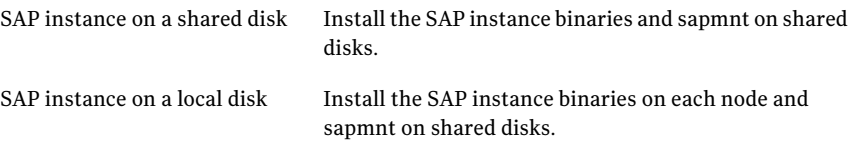

Note: sapmnt includes the global directory, profile directory and the exe directory for the SAP system.

When installing SAPComponents, ensure that the login id, id name, group id, and group name for the sidadm is the same on all the nodes.

<span id="page-19-1"></span>The user sidadm and the group 'sapsys' must be local and not Network Information Service (NIS and NIS+) users.

For more details, refer to the product documentation.

## <span id="page-19-2"></span>About configuring SAPComponents for high availability

The guidelines for configuring SAPComponents for high availability are as follows:

- In a service group, keep the single point of failure as minimal as possible and watch the application startup time.
- Assign a virtual hostname to the component within the switchover environment. Since the physical hostname changes with the switchover, this is a must have requirement.
- Based on the expected failover time configure the reconnection parameters for all software components and enable its automatic reconnection.
- Configure sapcpe to copy the instance specific executables and binaries from a central file system to the instance executable directory, during the instance startup.

## <span id="page-20-3"></span>Configuring SAPComponents instances for cluster support

<span id="page-20-1"></span><span id="page-20-0"></span>This section describes pointers to configure an SAPComponents instance to run properly with a cluster.

### Synchronizing accounts and services

Synchronize user and group accounts as follows:

- Ensure that you synchronize the SAPAdmin account user name, UNIX uid, the group name, and UNIX gid across all nodes in the cluster.
- Verify that you either place the SAPAdmin account home directory on shared storage, or copy the home directory contents to each node. If you copy the home directory and place on each node, ensure that you sync the contents over time, and guarantee that the SAP environment is consistent from node to node.

<span id="page-20-2"></span>Synchronize services as follows:

**■** Ensure that the  $/etc/services$  entries are consistent on all cluster nodes.

### Installing SAPComponents using virtual hostname

SAPComponents can be installed in HA environment directly using virtual hostnames. To install SAP using virtual hostname, perform the following steps:

Note: Before installing an SAP system, refer to the relevant SAP installation documentation.

#### To install SAPComponents using virtual hostname

- 1 In the master DVD, navigate to the directory where the sapinst tool is present.
- 2 Launch the SAPInst GUI using the following command:

sapinst SAPINST USE HOSTNAME=VirtualHostName

3 From the installation GUI, select **Standalone Engines > Gateway > Gateway Installation or Standalone Engines > Web Dispatcher > Web Dispatcher** based on the standalone engine you are planning to install.

Installing and configuring SAPComponents for high availability Configuring SAPComponents instances for cluster support 22

# <span id="page-22-0"></span>Installing, upgrading, and removing the agent for SAPComponents

This chapter includes the following topics:

- [Before you install the Veritas agent for SAPComponents](#page-22-1)
- [About the ACC library](#page-23-0)
- [Installing the ACC library](#page-23-1)
- [Installing the agent in a VCS environment](#page-24-0)
- <span id="page-22-1"></span>[Removing the agent in a VCS environment](#page-25-0)
- [Removing the ACC library](#page-26-0)

### <span id="page-22-2"></span>Before you install the Veritas agent for SAPComponents

For VCS, do the following:

- Install and configure Veritas Cluster Server. For more information on installing and configuring Veritas Cluster Server, refer to the *Veritas Cluster Server Installation Guide*.
- Install the latest version of ACC Library. To install or update the ACC Library package, locate the library and related documentation in the agentpack tarball. See ["Installing the ACC library"](#page-23-1) on page 24.

# <span id="page-23-2"></span>About the ACC library

<span id="page-23-0"></span>The operations of a VCS agent depend on a set of Perl modules known as the ACC library. The library must be installed on each system in the cluster that runs the agent. The ACC library contains common, reusable functions that perform tasks, such as process identification, logging, and system calls.

<span id="page-23-1"></span>Instructions to install or remove the ACC library on a single system in the cluster are given in the following sections. The instructions assume that the agent's tar file has already been extracted.

## <span id="page-23-3"></span>Installing the ACC library

Install the ACC library on each system in the cluster that runs an agent that depends on the ACC library.

#### To install the ACC library

- 1 Log in as superuser.
- 2 Download ACC Library.

You can download either the complete Agent Pack tarball or the individual ACCLib tarball from the Symantec Operations Readiness Tools (SORT) site (<https://sort.symantec.com/agents>).

3 If you downloaded the complete Agent Pack tarball, navigate to the directory containing the package for the platform running in your environment.

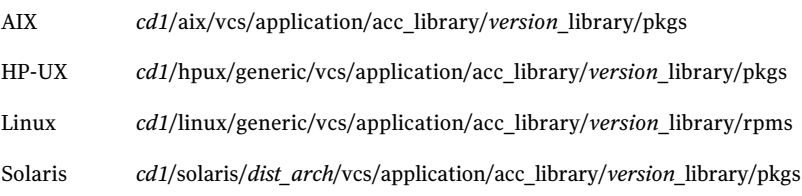

- 4 If you downloaded the individual ACCLib tarball, navigate to the pkgs directory (for AIX, HP-UX, and Solaris), or rpms directory (for Linux).
- 5 Install the package. Enter **Yes** if asked to confirm overwriting of files in the existing package.

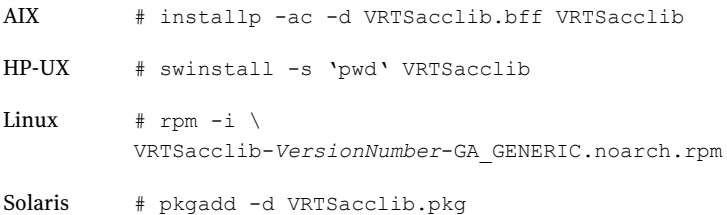

## <span id="page-24-1"></span>Installing the agent in a VCS environment

<span id="page-24-0"></span>Install the agent for SAPComponents on each node in the cluster.

#### To install the agent in a VCS environment

1 Download the agent from the Symantec Operations Readiness Tools (SORT) site: <https://sort.symantec.com/agents>.

You can download either the complete Agent Pack tarball or an individual agent tarball.

- 2 Uncompress the file to a temporary location, say /tmp.
- 3 If you downloaded the complete Agent Pack tarball, navigate to the directory containing the package for the platform running in your environment.

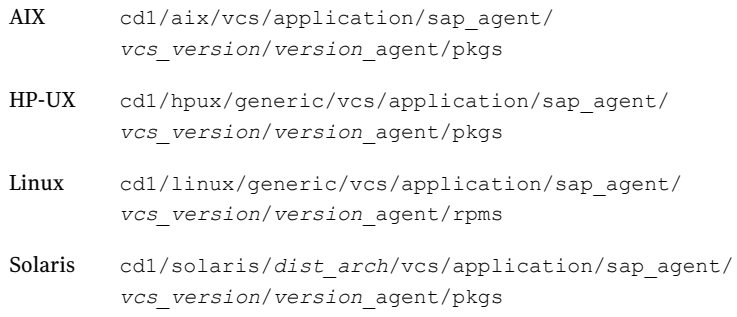

If you downloaded the individual agent tarball, navigate to the pkgs directory (for AIX, HP-UX, and Solaris), or rpms directory (for Linux).

4 Log in as superuser.

5 Install the package.

```
AIX # installp -ac -d VRTSsapcms.rte.bff VRTSsapcms.rte
HP-UX # swinstall -s 'pwd' VRTSsapcms
       # rpm -ihv \
       VRTSsapcms-AgentVersion-GA_GENERIC.noarch.rpm
Linux
Solaris # pkgadd -d . VRTSsapcms
```
<span id="page-25-0"></span>6 After installing the agent package, you must import the agent type configuration file. See ["Importing the agent types files in a VCS environment"](#page-28-2) on page 29.

### <span id="page-25-1"></span>Removing the agent in a VCS environment

You must uninstall the agent for SAPComponents from a cluster while the cluster is active.

#### To uninstall the agent in a VCS environment

- 1 Log in as a superuser.
- 2 Set the cluster configuration mode to read/write by typing the following command from any node in the cluster:

# haconf -makerw

3 Remove all SAPComponents resources from the cluster. Use the following command to verify that all resources have been removed:

# hares -list Type=SAPComponents

4 Remove the agent type from the cluster configuration by typing the following command from any node in the cluster:

# hatype -delete SAPComponents

Removing the agent's type file from the cluster removes the include statement for the agent from the main.cf file, but the agent's type file is not removed from the cluster configuration directory. You can remove the agent's type file later from the cluster configuration directory.

5 Save these changes. Then set the cluster configuration mode to read-only by typing the following command from any node in the cluster:

```
# haconf -dump -makero
```
6 Use the platform's native software management program to remove the agent for SAPComponents from each node in the cluster.

Execute the following command to uninstall the agent:

<span id="page-26-0"></span>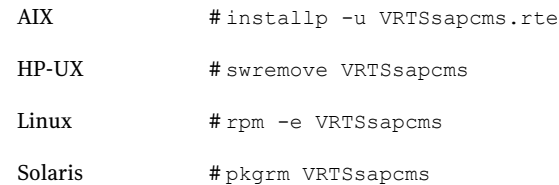

## <span id="page-26-1"></span>Removing the ACC library

Perform the following steps to remove the ACC library.

#### To remove the ACC library

- 1 Ensure that all agents that use ACC library are removed.
- 2 Run the following command to remove the ACC library package.

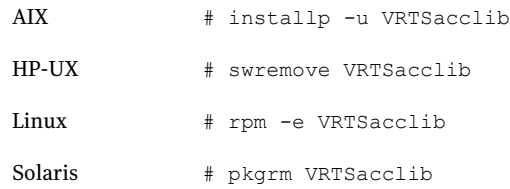

Installing, upgrading, and removing the agent for SAPComponents Removing the ACC library 28

# Chapter

# <span id="page-28-0"></span>Configuring the agent for SAPComponents

This chapter includes the following topics:

- [About configuring the Veritas agent for SAPComponents](#page-28-1)
- [Importing the agent types files in a VCS environment](#page-28-2)
- <span id="page-28-1"></span>**[Agent attributes](#page-30-0)**
- [Specifying a custom monitor utility](#page-33-0)

## About configuring the Veritas agent for SAPComponents

After installing the Veritas agent for SAPComponents, you must import the agent type configuration file. After importing this file, you can create and configure SAPComponents resources. Before you configure a resource, review the attributes table that describes the resource type and its attributes.

<span id="page-28-2"></span>To view the sample agent type definition and service groups configuration.

See ["About sample configurations for the agent for SAPComponents"](#page-46-1) on page 47.

# <span id="page-28-3"></span>Importing the agent types files in a VCS environment

To use the agent for SAPComponents, you must import the agent types file into the cluster.

#### To import the agent types file using the Veritas Cluster Server graphical user interface

- 1 Start the Veritas Cluster Manager and connect to the cluster on which the agent is installed.
- 2 Click **File > Import Types**.
- 3 In the Import Types dialog box, select the following file:

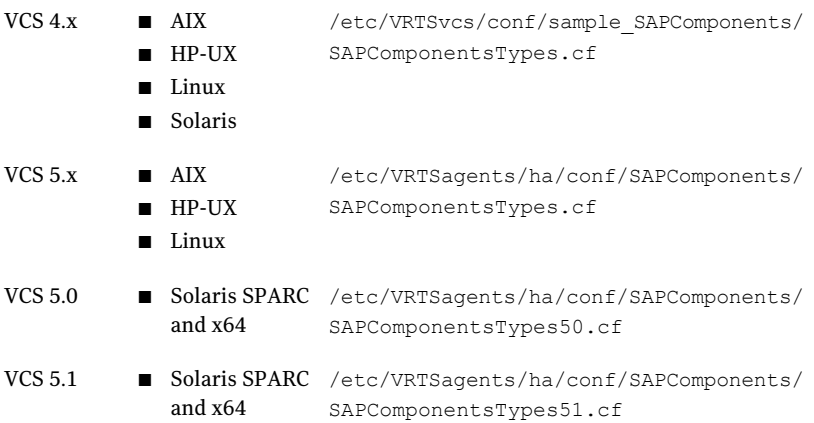

#### 4 Click **Import**.

5 Save the VCS configuration.

The SAPComponents agent type is now imported to the VCS engine.

You can now create SAPComponents resources. For additional information about using the VCS GUI, refer to the *Veritas Cluster Server User's Guide*.

#### To import the agent types file using the Veritas Cluster Server command line interface (CLI), perform the following steps.

- 1 Log on to any one of the systems in the cluster as the superuser.
- 2 Create a temporary directory.

```
# mkdir ./temp
# cd ./temp
```
3 Copy the sample file Types.cf.

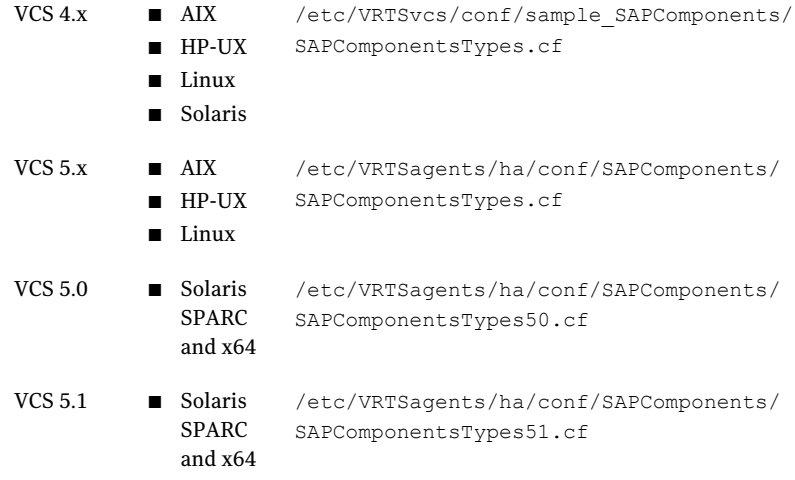

#### 4 Create a dummy main.cf file:

# echo 'include "SAPComponentsTypes.cf"' > main.cf

#### 5 Create the SAP resource type as follows:

- # hacf -verify .
- # haconf -makerw
- # sh main.cmd
- # haconf -dump

<span id="page-30-0"></span>The SAPComponents agent type is now imported to the VCS engine.

You can now create SAPComponents resources. For additional information about using the VCS CLI, refer to the *Veritas Cluster Server User's Guide*.

### Agent attributes

[Table 4-1](#page-31-0) shows the required attributes for configuring an SAPComponents Server instance:

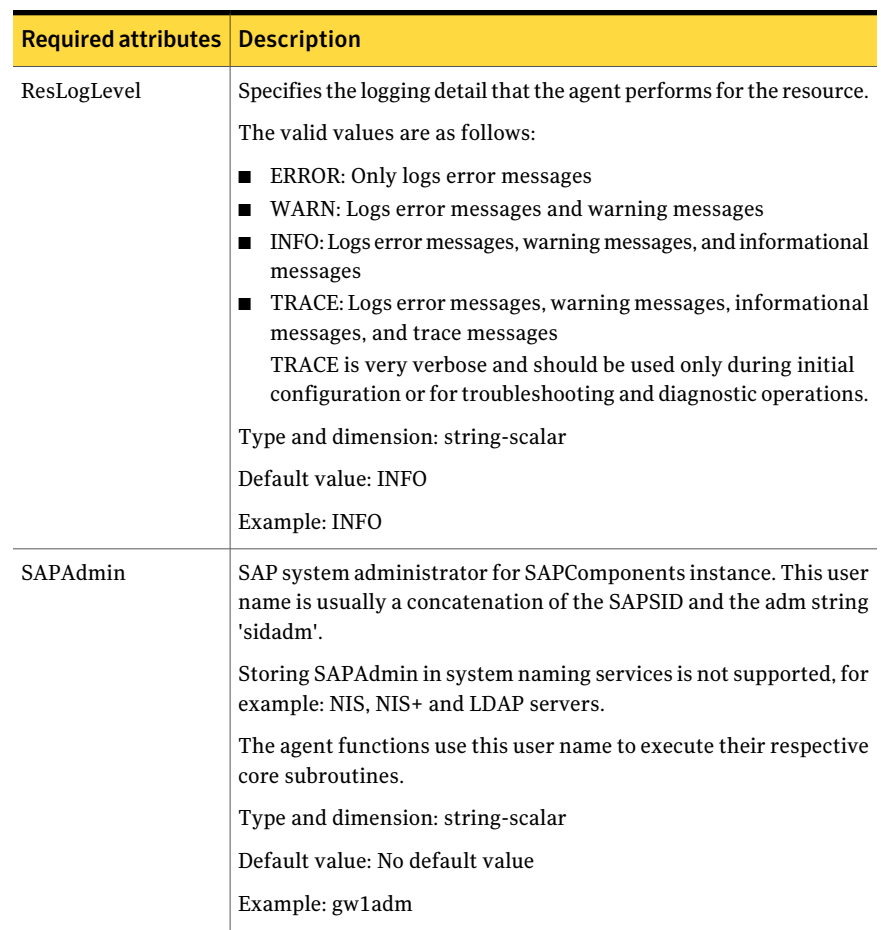

#### <span id="page-31-0"></span>Table 4-1 Required attributes

| <b>Required attributes   Description</b> |                                                                                                    |
|------------------------------------------|----------------------------------------------------------------------------------------------------|
| EnvFile                                  | The absolute path to the file that must be sourced with the UNIX<br>shell. You must source this file to set the environment before<br>executing SAPComponents scripts for online, offline, monitor, and<br>clean operations.                                                    |
|                                          | Supported shell environments are ksh, sh, and csh.                                                                                                    |
|                                          | <b>Note:</b> Ensure that the syntax of this file is in accordance with the<br>user shell that the SAPAdmin attribute specifies. Review the<br>information on how to generate environments file for SAP: See<br>"Generating the environments file for SAPComponents" on page 41. |
|                                          | Symantec recommends that you store this file on shared disk so<br>that the file is always available to an online system.                                                                                                    |
|                                          | Type and dimension: string-scalar                                                                                                    |
|                                          | Default value: ""                                                                                                    |
|                                          | Example:/usr/sap/GW1/G00/envfile                                                                                                    |
| InstProfile                              | The full path to the SAP Instance profile.                                                                                                    |
|                                          | The Instance profile is found in the<br>/usr/sap/SAPSID/SYS/profile directory. The value of the<br>instance is SAPSID InstName hostname. The hostname must<br>resolve into a valid IP address that is used to cluster the SAP<br>instance.                                      |
|                                          | Type and dimension: string-scalar                                                                                                    |
|                                          | Example:/usr/sap/GW1/SYS/profile/GW1 G00 sapgwrd<br>Default: ""                                                                                                    |
| ComponentType                            | String identifier that classifies and describes the SAPComponents<br>type. Component Type values are case-sensitive. Valid values are:                                                                                                    |
|                                          | Gateway: SAP Gateway Server<br>Web Dispatcher: SAP Web Dispatcher                                                                                                    |
|                                          | Type and dimension: string-scalar                                                                                                    |
|                                          | Default: Gateway                                                                                                    |
|                                          | Example: Gateway                                                                                                    |
|                                          |                                                                                                    |

Table 4-1 Required attributes *(continued)*

[Table 4-2](#page-33-1) shows the required attributes for configuring an SAPComponents Server instance:

#### 34 | Configuring the agent for SAPComponents Specifying a custom monitor utility

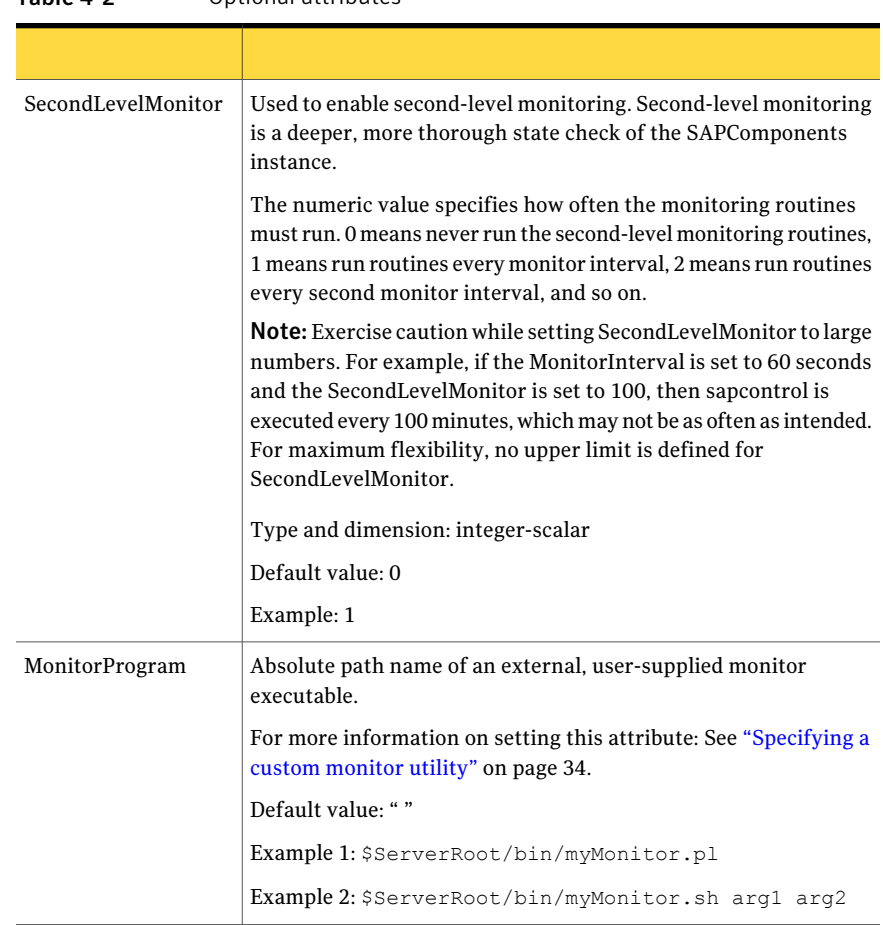

<span id="page-33-1"></span>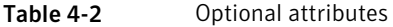

## Specifying a custom monitor utility

<span id="page-33-0"></span>The monitor function can execute a customized monitoring utility to perform an additional SAPComponents instance state check. The monitor function executes the utility specified in the MonitorProgram attribute if the following conditions are satisfied:

- The MonitorProgram attribute value is set to a valid executable utility.
- The first-level process check indicates that the SAPComponents instance is online.
- The SecondLevelMonitor attribute is either set to 0 or 1, and the second-level check indicates that the SAPComponents instance is online.

■ SecondLevelMonitor attribute is set to greater than 1, but the second-level check is deferred for this monitoring cycle.

The monitor operation interprets the program exit code as follows:

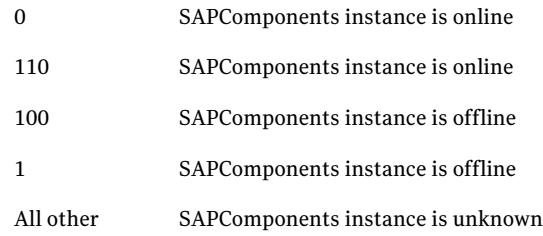

To ensure that the custom monitor utility is always available to the agent application, Symantec recommends storing the file in a shared directory that is available on an online node.

Configuring the agent for SAPComponents Specifying a custom monitor utility 36

# Chapter

# <span id="page-36-0"></span>Configuring the service groups for SAPComponents

This chapter includes the following topics:

- [About configuring service groups for SAPComponents](#page-36-1)
- [Before configuring the service groups for SAPComponents](#page-36-2)
- <span id="page-36-1"></span>[Configuring service groups for SAPComponents](#page-37-0)
- [Generating the environments file for SAPComponents](#page-40-0)

# <span id="page-36-3"></span>About configuring service groups for SAPComponents

Configuring the SAPComponents service group involves creating the SAPComponents service group, its resources, and defining attribute values for the configured resources. You must have administrator privileges to create and configure a service group.

You can configure the service groups using one of the following:

- <span id="page-36-2"></span>The Cluster Manager (Java console)
- Veritas Operations Manager
- The command-line

## <span id="page-36-4"></span>Before configuring the service groups for SAPComponents

Before you configure the SAPComponents service group, you must:

- Verify that VCS is installed and configured on all nodes in the cluster where you will configure the service group. Refer to the *Veritas Cluster Server Installation Guide* for more information.
- Verify that SAPComponents (SAP Gateway/SAP Web Dispatcher) is installed and configured identically on all the systems in the cluster.
- Verify that the Veritas agent for SAPComponents is installed on all nodes in the cluster. See ["Installing the agent in a VCS environment"](#page-24-0) on page 25.
- <span id="page-37-0"></span>■ Verify that the type definition for the Veritas agent for SAPComponents is imported into the VCS engine. See ["Importing the agent types files in a VCS environment"](#page-28-2) on page 29.

# <span id="page-37-1"></span>Configuring service groups for SAPComponents

While setting up a cluster, you must always ensure that the cluster has some spare capacity to handle the SAPComponents failover scenarios. For example, in case of a backend database failure, the cluster must be able to run another database instance in conjunction with other running applications.

See *Veritas Cluster Server Installation and Configuration Guide*.

The cluster should be able to provide application failover by encapsulating the resources required for an application into a service group. A service group is a virtualized application that can switch between the cluster nodes. It contains a set of dependent resources, such as disk groups, disk volumes, file systems, IP addresses, NIC cards, and dependent application processes. It also includes logic about the dependencies between the application components.

These service groups should thus be configured such that the cluster can start, stop, monitor, and switch the service groups between the nodes, depending upon the server faults or resource faults. An administrator should also be proactively able to move a service group between cluster nodes to perform preventative maintenance or apply patches.

#### Perform the following steps to add a service group for SAPComponents

1 Create a service group for SAPComponents. For example:

# hagrp -add SAP\_Gateway

For more details on creating a service group, refer to *Veritas Cluster Server User's Guide*.

2 To add systems, modify the SystemList attribute for the group. For example:

# hagrp -modify SAP Gateway SystemList systemA 0 systemB 1

3 Create resources for NIC, IP, Mount, Volume, and DiskGroup in the service group. For example:

# hares -add SAP\_GW\_nic NIC SAP\_Gateway

# hares -add SAP\_GW\_ip IP SAP\_Gateway

For more details on creating and modifying resource attributes for NIC, IP, Mount, Volume, and DiskGroup, refer to *Bundled Agents Reference Guide*

4 Create links between the resources. For example:

# hares -link SAP\_GW\_ip SAP\_GW\_nic

5 Create SAPComponents resource for the SAP component. In this case, the SAP component is SAP Gateway.

# hares -add SAP GW Res SAPComponents SAP Gateway

Based on the SAPComponent instance you are clustering, modify the resource attributes. For more information on agent attributes: See ["Agent attributes"](#page-30-0) on page 31.

6 Create resource dependencies for the SAPComponents resource. The SAPComponents resource depends on the IP and Mount resources.

# hares -link SAP\_GW\_Res SAP\_GW\_ip

# hares -link SAP\_GW\_Res SAP\_GW\_mnt

7 Verify the final resource dependencies for the SAP\_Gateway server group. For example,

# hares -dep

For example,

Group Parent Child SAP\_Gateway SAP\_GW\_ip SAP\_GW\_nic SAP\_Gateway SAP\_GW\_mnt SAP\_GW\_vol SAP\_Gateway SAP\_GW\_res SAP\_GW\_mnt SAP\_Gateway SAP\_GW\_res SAP\_GW\_ip SAP\_Gateway SAP\_GW\_vol SAP\_GW\_dg

The sample main.cf for SAPComponents service group is as follows:

```
include "types.cf"
include "SAPComponentsTypes.cf"
cluster cluster1 (
       UserNames = { admin = dlmElgLimHmmKumGlj }
       ClusterAddress = "110.120.162.128"
```

```
Administrators = { admin }
        UseFence = SCSI3
        HacliUserLevel = COMMANDROOT
        \lambdasystem systemA (
       )
system systemB (
       )
system systemC (
       )
group SAP_Gateway (
        SystemList = { systemA = 0, systemB = 1 }
        \lambdaSAPComponents SAP GW Res1 (
                Critical = 0EnvFile = "/home/gw1adm/.login"
                SAPAdmin = gw1adm
                InstProfile = "/usr/sap/GW1/SYS/profile/GW1_W00_sapgw"
                ComponentType = Gateway
                SecondLevelMonitor = 1
                MonitorProgram = "/tmp/mymonitor.sh"
                \lambdaDiskGroup SAP_GW_dg (
                DiskGroup = sapgw1_dg
                \lambdaIP SAP_GW_ip (
                Device = bqe0Address = "110.120.62.18"
                NetMask = "255.255.255.0"
                )
Mount SAP_GW_mnt (
                MountPoint = "/usr/sap/GW1"
                BlockDevice = "/dev/vx/dsk/sapgw1_dg/sapgw1_vol"
                FSType = vxfs
                FsckOpt = " - y")
NIC SAP_GW_nic (
        Device = bge0
        Network Type = ether
   \lambdaSAP_GW_Res requires SAP_GW_ip
SAP_GW_Res requires SAP_GW_mnt
```

```
SAP_GW_ip requires SAP_GW_nic
SAP_GW_mnt requires SAP_GW_dg
                      // resource dependency tree
                      //
                     // group SAP_Gateway
                      \frac{1}{2} \frac{1}{2} \frac{1}{2}// SAPComponents SAP_GW_Res
                      \frac{1}{2} \frac{1}{2} \frac{1}{2} \frac{1}{2} \frac{1}{2} \frac{1}{2} \frac{1}{2} \frac{1}{2} \frac{1}{2} \frac{1}{2} \frac{1}{2} \frac{1}{2} \frac{1}{2} \frac{1}{2} \frac{1}{2} \frac{1}{2} \frac{1}{2} \frac{1}{2} \frac{1}{2} \frac{1}{2} \frac{1}{2} \frac{1}{2} // IP SAP_GW_ip
                     \frac{1}{2} \frac{1}{2} \frac{1}{2} \frac{1}{2} \frac{1}{2} \frac{1}{2} \frac{1}{2} \frac{1}{2} \frac{1}{2} \frac{1}{2} \frac{1}{2} \frac{1}{2} \frac{1}{2} \frac{1}{2} \frac{1}{2} \frac{1}{2} \frac{1}{2} \frac{1}{2} \frac{1}{2} \frac{1}{2} \frac{1}{2} \frac{1}{2} // NIC SAP_GW_nic
                     // }
                     // Mount SAP GW mnt
                     \frac{1}{2} \frac{1}{2} \frac{1}{2} \frac{1}{2} \frac{1}{2} \frac{1}{2} \frac{1}{2} \frac{1}{2} \frac{1}{2} \frac{1}{2} \frac{1}{2} \frac{1}{2} \frac{1}{2} \frac{1}{2} \frac{1}{2} \frac{1}{2} \frac{1}{2} \frac{1}{2} \frac{1}{2} \frac{1}{2} \frac{1}{2} \frac{1}{2} // DiskGroup SAP GW dq
                     // }
                     \frac{1}{2} }
                     \frac{1}{2} }
```
### Generating the environments file for SAPComponents

<span id="page-40-0"></span>Symantec recommends using a custom generated environments file to configure the EnvFile attribute of the SAPComponents agent. The steps to generate the environments file for SAP applications are as follows.

#### To generate the environments file for SAPComponents

1 Log in as SAPAdmin user.

su – gw1adm

2 Capture the environment with the following command.

env > /home/gw1adm/sapgw1env.env

- 3 Adopt this file according to the SAPAdmin user shell environment. For example, if the generated file contains environments for bash shell and SAPAdmin user shell is C shell, convert the file to C shell environments with the following steps:
	- Edit the sapqw1env.env file to add string 'setenv' at the beginning of each line.
- Replace the '=' with space " " in the file.
- 4 Copy the sapgw1env.env file to shared directory and use it as the SAP instance's environments file in EnvFile attribute. Ensure that the permissions are set properly for user SAPAdmin.

chmod a+x sapgw1env.env

# Chapter

# <span id="page-42-0"></span>Troubleshooting the agent for SAPComponents

This chapter includes the following topics:

- [Using the correct software and operating system versions](#page-42-1)
- **[Meeting prerequisites](#page-42-2)**
- [Configuring SAPComponents resources](#page-43-0)
- <span id="page-42-1"></span>[Starting the SAPComponents instance outside a cluster](#page-43-1)
- **[Reviewing error log files](#page-44-0)**

### <span id="page-42-4"></span>Using the correct software and operating system versions

<span id="page-42-2"></span>Ensure that no issues arise due to incorrect software and operating system versions. For the correct versions of operating system and software to be installed on the resource systems:

See ["Supported software"](#page-9-1) on page 10.

## <span id="page-42-3"></span>Meeting prerequisites

Before installing the agent for SAPComponents, double check that you meet the prerequisites.

For example, you must install the ACC library on VCS before installing the agent for SAPComponents.

See ["Before you install the Veritas agent for SAPComponents"](#page-22-1) on page 23.

# <span id="page-43-2"></span>Configuring SAPComponents resources

<span id="page-43-1"></span><span id="page-43-0"></span>Before using SAPComponents resources, ensure that you configure the resources properly. For a list of attributes used to configure all SAPComponents resources, refer to the agent attributes.

## Starting the SAPComponents instance outside a cluster

If you face problems while working with a resource, you must disable the resource within the cluster framework. A disabled resource is not under the control of the cluster framework, and so you can test the SAPComponents instance independent of the cluster framework.

You can then restart the SAPComponents instance outside the cluster framework.

Note: Use the same parameters that the resource attributes define within the cluster framework while restarting the resource outside the cluster framework.

A sample procedure to start an SAPComponents instance outside the cluster framework is illustrated as follows.

#### To restart the SAPComponents instance outside the framework

- 1 Log in as superuser.
- 2 Ensure that the SAP database is up and running. Refer to the relevant database documentation or consult your database administrator for more information.
- 3 Use the SAPAdmin attribute to log in to the SAP server.
	- # su SAPAdmin
	- \$ USER=SAPAdmin; LOGNAME=SAPAdmin; HOME=/home/SAPAdmin
	- \$ export USER LOGNAME HOME
	- \$ . EnvFile

For certain shell versions on AIX, LOGNAME is read-only.

4 Start the SAP server to run the instance, using the following command:

startsap r3 InstName SAPHost

5 Ensure that the SAPComponents instance is running successfully by running the grep command for InstName.

For example, for an SAP instance:

\$ ps -ef | grep InstName

<span id="page-44-0"></span>If the SAPComponents instance is working outside the cluster framework, you can log out of the resource. You can then attempt to restart the SAP server within the framework.

### <span id="page-44-5"></span>Reviewing error log files

<span id="page-44-1"></span>If you face problems while using SAPComponents or the agent for SAPComponents, use the log files described in this section to investigate the problems.

### <span id="page-44-6"></span>Using SAPComponents log files

<span id="page-44-2"></span>If the SAPComponents instance is facing problems, you can access the SAP log files to further diagnose the problem. The SAP log files are located in the/usr/sap/SAPSID/InstName/work directory.

### <span id="page-44-4"></span>Reviewing cluster log files

In case of problems while using the agent for SAPComponents, you can access the engine log file for more information about a particular resource. The engine log file is located at /var/VRTSvcs/log/engine\_A.log.

Additionally, you can also refer to the latest SAPComponents agent log files located at /var/VRTSvcs/log/SAPComponents A.log

<span id="page-44-3"></span>Note: Include both these log files while addressing the problem to Symantec support team.

### <span id="page-44-7"></span>Using trace level logging

The ResLogLevel attribute controls the level of logging that is written in a cluster log file for each SAPComponents resource. You can set this attribute to TRACE, which enables very detailed and verbose logging.

If you set ResLogLevel to TRACE, a very high volume of messages are produced. Symantec recommends that you localize the ResLogLevel attribute for a particular resource.

#### To localize ResLogLevel attribute for a resource

- 1 Identify the resource for which you want to enable detailed logging.
- 2 Localize the ResLogLevel attribute for the identified resource:

```
# hares -local Resource_Name ResLogLevel
```
3 Set the ResLogLevel attribute to TRACE for the identified resource:

```
# hares -modify Resource_Name ResLogLevel TRACE -sys SysA
```
- 4 Note the time before you begin to operate the identified resource.
- 5 Test the identified resource. The function reproduces the problem that you are attempting to diagnose.
- 6 Note the time when the problem is reproduced.
- 7 Set the ResLogLevel attribute back to INFO for the identified resource:

```
# hares -modify Resource_Name ResLogLevel INFO -sys SysA
```
8 Review the contents of the log file. Use the time noted in Step 4 and Step 6 to diagnose the problem.

You can also contact Symantec support for more help.

# **Appendix**

# <span id="page-46-0"></span>Sample Configurations

This appendix includes the following topics:

- [About sample configurations for the agent for SAPComponents](#page-46-1)
- [Sample agent type definition for SAPComponents](#page-46-2)
- <span id="page-46-1"></span>[Sample SAP resource configuration](#page-47-2)
- [Sample service group configuration for SAPComponents](#page-48-1)

# About sample configurations for the agent for SAPComponents

<span id="page-46-2"></span>The sample configuration graphically depicts the resource types, resources, and resource dependencies within the service group. Review these dependencies carefully before configuring the agent for SAPComponents. For more information about these resource types, see the*Veritas Cluster Server Bundled Agents Reference Guide*.

### Sample agent type definition for SAPComponents

After importing the agent types into the cluster, if you save the configuration on your system disk using the haconf -dump command, you can find the SAPComponentsTypes.cf file in the /etc/VRTSvcs/conf/config cluster configuration directory.

Review the following examples of agent type definition files:

### VCS 4.x

```
type SAPComponents (
static str ArgList[] = { ResLogLevel, State, IState, EnvFile,
SAPAdmin, InstProfile, ComponentType, SecondLevelMonitor,
MonitorProgram }
        str ResLogLevel = INFO
        str EnvFile
        str SAPAdmin
        str InstProfile
        str ComponentType
       int SecondLevelMonitor = 0
        str MonitorProgram
)
```
VCS 5.0

```
type SAPComponents (
       static boolean AEPTimeout = 1
        static str ContainerType = Zone
        static str AgentFile = "/opt/VRTSvcs/bin/Script50Agent"
        static str AgentDirectory = "/opt/VRTSagents/ha/bin/SAPComponents"
static str ArgList[] = { ResLogLevel, State, IState, EnvFile, SAPAdmin,
InstProfile, ComponentType, SecondLevelMonitor, MonitorProgram }
        str ResLogLevel = INFO
        str EnvFile
        str SAPAdmin
       str InstProfile
       str ComponentType
        int SecondLevelMonitor = 0
       str MonitorProgram
)
```
## Sample SAP resource configuration

<span id="page-47-3"></span><span id="page-47-2"></span>Given the number of possible SAPComponents resource configurations, this section provides sample working examples that configure a specific instance of SAPComponents.

### Sample SAP Gateway instance

An excerpt of the main.cf file for an SAP Gateway instance is as follows.

```
SAPComponents res1_sapgw (
                Critical = 0EnvFile = "/home/gw1adm/.login"
                SAPAdmin = gw1adm
                InstProfile = "/usr/sap/GW1/SYS/profile/GW1_W00_sapgw"
                ComponentType = Gateway
                SecondLevelMonitor = 1
                MonitorProgram = "/tmp/mymonitor.sh"
                \lambda
```
### Sample SAP Web Dispatcher instance

<span id="page-48-0"></span>An excerpt of the main.cf file for an SAP Web Dispatcher instance is as follows.

```
SAPComponents res1_sapwd(
                Critical = 0EnvFile = "/home/wd1adm/.login"
                SAPAdmin = wd1adm
                InstProfile = "/usr/sap/WD1/SYS/profile/WD1_W00_sapgw"
                ComponentType = WebDispatcher
                SecondLevelMonitor = 1
                \lambda
```
## Sample service group configuration for SAPComponents

The service group configuration in a cluster depends on some common characteristics that must be part of the configuration design.

These characteristics include the following:

- The SAP Gateway or SAP Web Dispatcher must be dependent on the database server.
- Each instance of SAPComponents (Gateway and Web Dispatcher) should have a separate virtual IP address assigned to facilitate network transparency.
- Each instance of SAPComponents (Gateway and Web Dispatcher) should be placed on shared disk to facilitate cluster node transparency.
- Common file systems to include the profile, global, and transaction file systems should be managed from one or more shared disk objects. These systems must be available to the SAP application via NFS or any application such as Veritas Foundation Suite's Cluster File System (CFS).

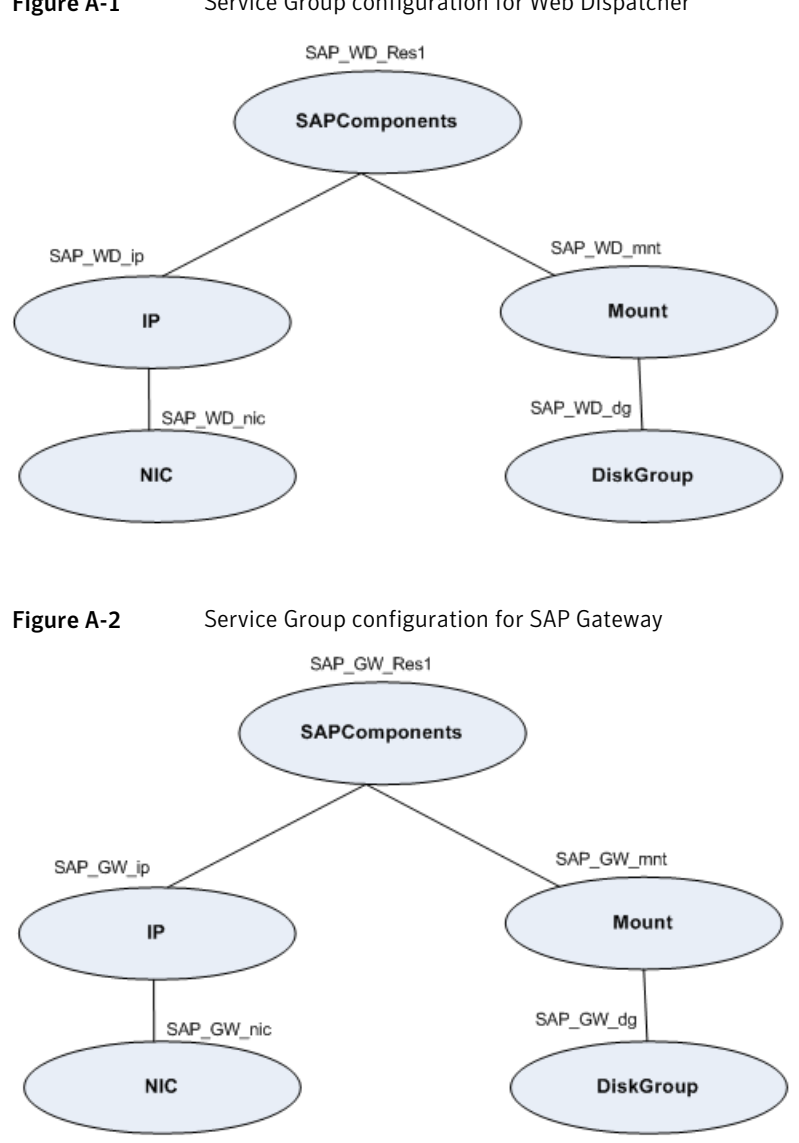

Figure A-1 Service Group configuration for Web Dispatcher

# Index

### <span id="page-50-0"></span>**A**

about configuring SAPComponents for high availability [20](#page-19-2) configuring service groups [37](#page-36-3) installing SAPComponents for high availability [20](#page-19-3) about ACC library [24](#page-23-2) ACC library installing [24](#page-23-3) removing [27](#page-26-1) agent configuring service groups [38](#page-37-1) importing agent types files [29](#page-28-3) installing, VCS environment [25](#page-24-1) overview [9](#page-8-2) supported software [10](#page-9-2) uninstalling, VCS environment [26](#page-25-1) what's new [10](#page-9-3) agent configuration file importing [29](#page-28-3) agent functions clean [13](#page-12-1) monitor [12](#page-11-2) offline [12](#page-11-3) online [11](#page-10-3) agent installation general requirements [23](#page-22-2) steps to install [25](#page-24-1)

### **B**

before configuring the service groups [37](#page-36-4)

### **C**

configuring server instances for cluster support [21](#page-20-3)

#### **L** logs

reviewing cluster log files [45](#page-44-4) reviewing error log files [45](#page-44-5) using SAPComponents logs [45](#page-44-6) using trace level logging [45](#page-44-7)

### **R**

removing agent, VCS environment [26](#page-25-1)

### **S**

SAPComponents configuring resources [44](#page-43-2) supported software [10](#page-9-2)

### **T**

troubleshooting meeting prerequisites [43](#page-42-3) reviewing error log files [45](#page-44-5) reviewing cluster log files [45](#page-44-4) using SAPComponents log files [45](#page-44-6) using trace level logging [45](#page-44-7) using correct software [43](#page-42-4)

### **U**

uninstalling agent, VCS environment [26](#page-25-1)